# Comment vous enregistrer sur l'application **DKV App** ?

```
Vous n'êtes pas encore enregistré ? Il vous suffit de créer un nom d'utilisateur et mot de 
passe.
```
Le bouton « créer un compte » vous permet de vous enregistrer sur l'application DKV App. Vous pouvez alors scanner le code-barre de votre Medi-Card® ou introduire le numéro de votre Medi-Card®. Après avoir complété les informations nécessaires, un lien d'activation sera envoyé par e-mail à l'adresse liée à votre Medi-Card®.

Veillez à cliquer sur le lien pour finaliser votre enregistrement et obtenir l'accès à l'application.

#### **Attention !**

Vos données d'utilisateur My DKV ne vous permettent pas de vous connecter sur l'application DKV App. Si vous voulez, vous pouvez donc choisir un autre nom d'utilisateur et mot de passe.

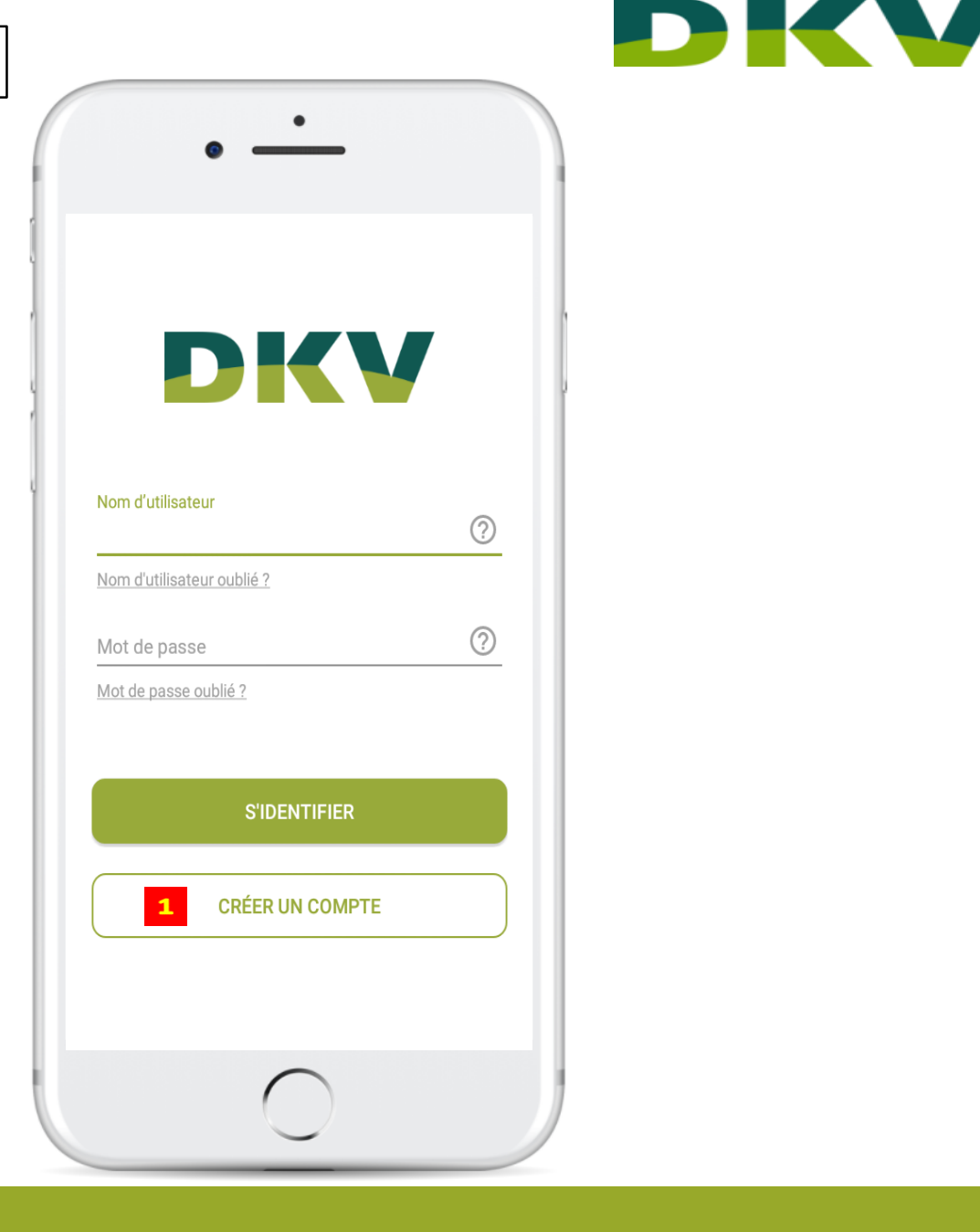

## Enregistrer votre numéro de Medi-Card®

```
Cliquez ici pour scanner le code-barre de la Medi-Card® au moyen de la caméra de votre 
appareil ( voir page 3 ).
```
Cliquez ici pour introduire manuellement votre numéro de Medi-Card® ( voir page 4).  $\overline{2}$ 

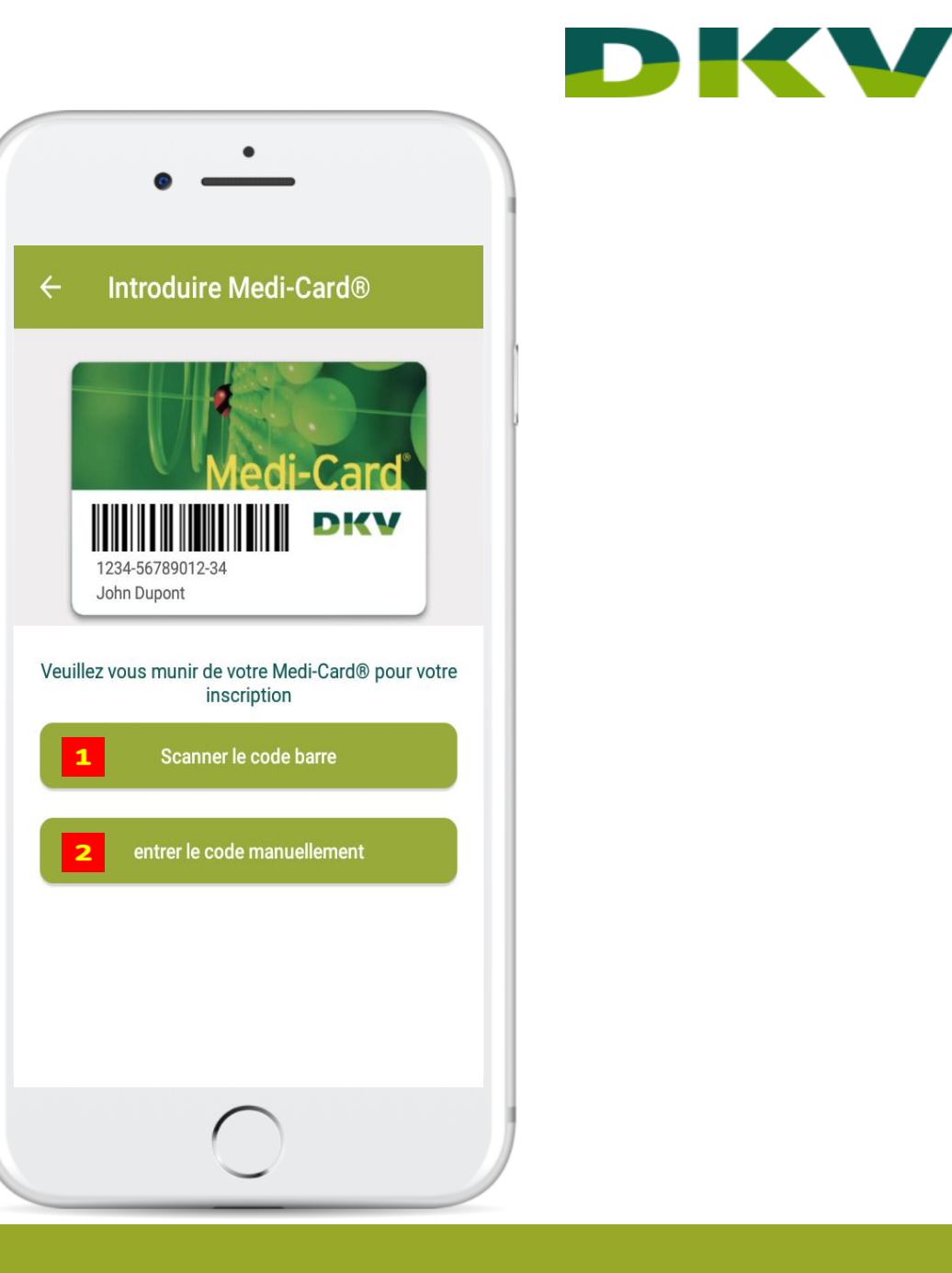

### Scanner le code-barre

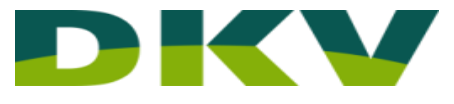

Cet écran s'affiche lorsque vous choisissez de scanner le code-barre de la Medi-Card®. Mettez la carte sur une surface plane et dirigez la caméra de votre appareil vers le code-barre. Le code-barre doit apparaître dans le rectangle indiqué sur votre écran. Soyez certain(e) que la ligne rouge parcourt tout le code-barre. Votre caméra détectera automatiquement le code-barre. Attendez de 1 à 2 secondes pour que l'application puisse faire le point.

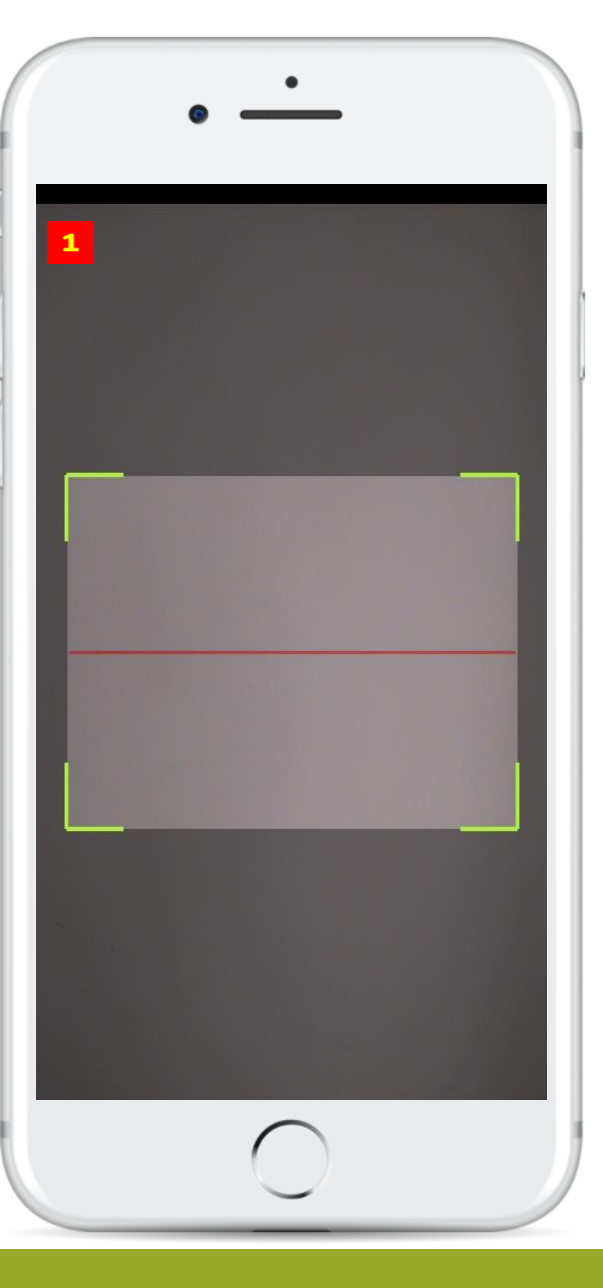

De beste zorgen. levenslang. Les meilleurs soins. Pour toute la vie.

# Introduire manuellement le numéro de Medi-Card®

Introduisez manuellement les 14 chiffres de la Medi-Card®.

Ce numéro se trouve sur le recto de votre Medi-Card® et commence toujours par 0739.

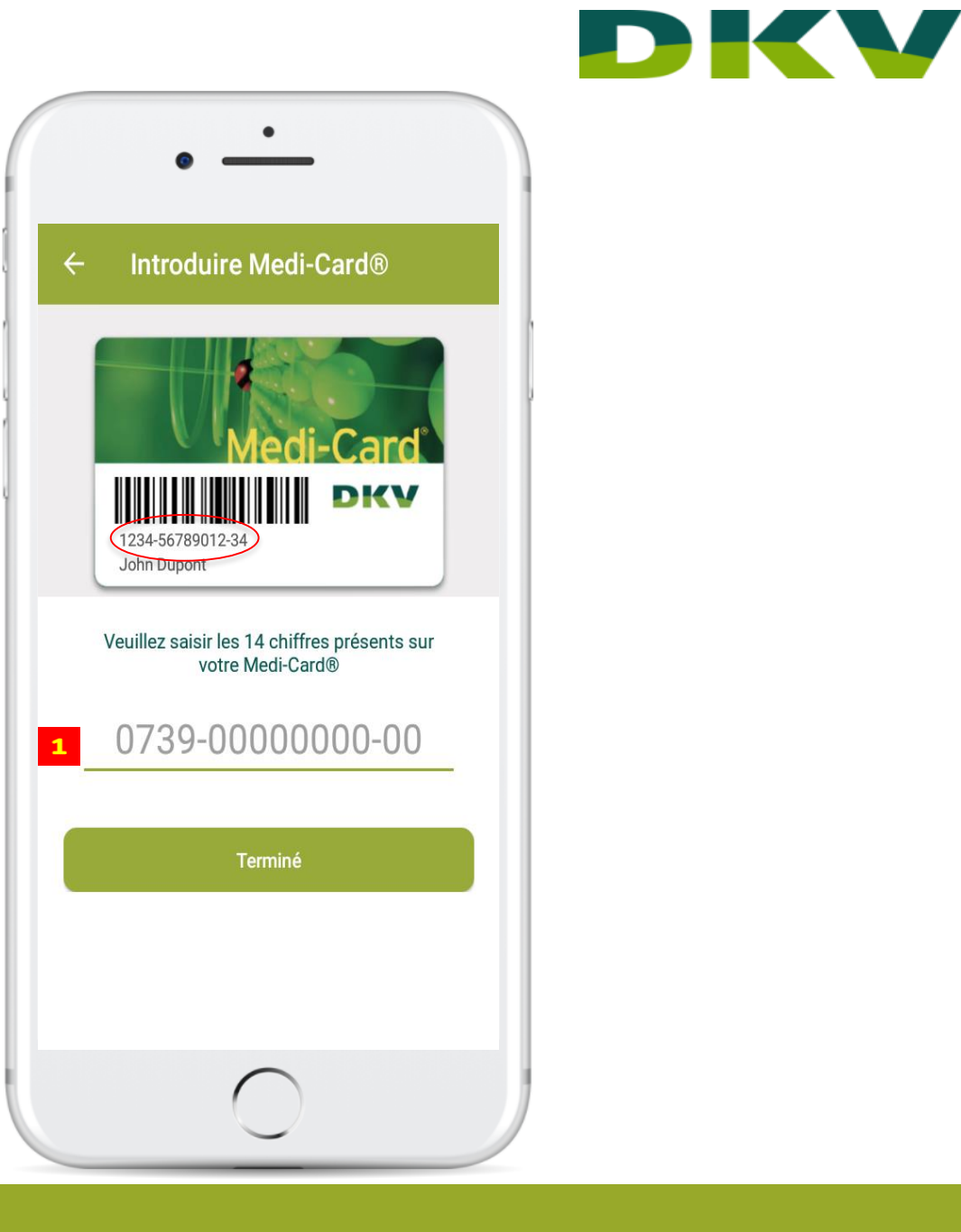